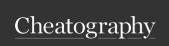

## Cypressio Cheat Sheet by Narayanan Palani (Narayanan Palani) via cheatography.com/32112/cs/22731/

| Basic Commands         |                                                                           |
|------------------------|---------------------------------------------------------------------------|
| Launch<br>CypressIO    | npx cypress open                                                          |
| Launch URL             | cy.visit(url)                                                             |
| Launch URL with prefix | Update baseUrl in <b>cypress.json</b> (as a prefix) and use cy.visit(url) |
| Make HTTP<br>Request   | cy.request(url)                                                           |

| Element Interactions     |                         |
|--------------------------|-------------------------|
| Click Event              | .click()                |
| Double Click Event       | .dblclick()             |
| Right Click Event        | .rightclick()           |
| Input on Text Box Fields | .type(text)             |
| Clear Event              | .clear()                |
| Check on Checkboxes      | .check()                |
| Uncheck on Checkboxes    | .uncheck()              |
| Select from Dropdowns    | .select(value)          |
| Mouse-Down               | .trigger('mousedown')   |
| Mouse-Up                 | .trigger('mouseup')     |
| Mouse-Leave              | .trigger('mouseleave')  |
| Mouse-Move               | .trigger('mousemove')   |
| Mouse-Over               | .trigger('mouseover')   |
| Focus on an object       | .focus()                |
| Debug on a click event   | .debug().click()        |
| Force Click              | .click({ force: true }) |

| Installaton of cypress-test-techniques |                                                                      |
|----------------------------------------|----------------------------------------------------------------------|
| Basic Tools<br>Needed                  | Nodejs (version 10 or above),Gitbash,Visual Studio Code (or any IDE) |
| Step1                                  | npm install                                                          |
| Step2                                  | npm link                                                             |
| Step3                                  | npm link cypress-cucumber-preprocessor                               |
| Step4                                  | npm install through                                                  |

| Snapshot imag                           | ://www.npmjs.com/package/cypress-<br>e-snapshot   |
|-----------------------------------------|---------------------------------------------------|
| Snapshot imag                           |                                                   |
|                                         | e-snapshot                                        |
| Percy (Visual Testing & https           |                                                   |
| Review)                                 | ://docs.percy.io/docs/cypress                     |
| cypress-skip-and-only- https            | ://www.npmjs.com/package/cypress-                 |
| ui skip-                                | and-only-ui                                       |
|                                         | ://www.npmjs.com/package/cypress-<br>h-and-reload |
|                                         | ://www.npmjs.com/package/@testi-<br>prary/cypress |
|                                         | ://www.npmjs.com/package/cypress-<br>pload        |
| Cypress Reportportal https://press.com/ | ://github.com/reportportal/agent-js-c-            |
| Cypress Drag and Drop https<br>ag-d     | ://github.com/4teamwork/cypress-dr-<br>rop        |
| Cypress iframe https                    | ://gitlab.com/kgroat/cypress-iframe               |
| Cypress Xpath https<br>xpatl            | ://github.com/cypress-io/cypress-                 |
| Cypress Lighthouse https:<br>Audit      | ://github.com/mfrachet/cypress-audit              |
| Cypress Dark (Theme) https://press.com/ | ://github.com/bahmutov/cypress-dark               |
|                                         | ://github.com/cypress-io/cypress-d-<br>r-images   |
| Cypress Mochaw- https                   | ://github.com/LironEr/cypress-moch-               |
| esome Reporter awes                     | some-reporter                                     |
|                                         | ://github.com/archfz/cypress-termi-<br>eport      |
|                                         | ://github.com/mjhea0/cypress-visual-<br>ession    |

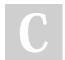

By Narayanan Palani (Narayanan Palani) cheatography.com/narayananpalani/ Published 10th May, 2020. Last updated 17th February, 2021. Page 1 of 2. Sponsored by CrosswordCheats.com Learn to solve cryptic crosswords! http://crosswordcheats.com

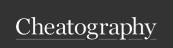

## Cypressio Cheat Sheet

by Narayanan Palani (Narayanan Palani) via cheatography.com/32112/cs/22731/

| Locator Strategy                                                                                 |                              |
|--------------------------------------------------------------------------------------------------|------------------------------|
| CSS Selectors                                                                                    | cy.get-<br>(selector)        |
| Xpath (cypress.xpath extension to be installed from https://github.com/cypress-io/cypress-xpath) | cy.xpa-<br>th(sel-<br>ector) |

| Record and Playback             |                                                                                                    |
|---------------------------------|----------------------------------------------------------------------------------------------------|
| Cypress<br>Recorder             | https://chrome.google.com/webstore/detail/cypress-recorder/glcapdcacdfkokcmicllhcjigeodacab                  |
| Cypress<br>Scenario<br>Recorder | https://chrome.google.com/webstore/detail/cypress-s-cenario-recorder/fmpgoobcionmfneadjapdabmjfkm-fekb?hl=en |

| Variable and Aliases          |                       |
|-------------------------------|-----------------------|
| Variable                      | const,let,var         |
| Aliases                       | .as('nameTheAliases') |
| Run commands before each test | beforeEach()          |

| Browser suppo                | ort                                                                              |
|------------------------------|----------------------------------------------------------------------------------|
| Cypress<br>4.0.0 or<br>above | Google Chrome, Canary, Mozilla Firefox, Microsoft Edge(Chromium Based), Electron |
| Cypress<br>3.8.3 or<br>below | Google Chrome and Electron                                                       |

| Errors                  |                                                                                                    |
|-------------------------|----------------------------------------------------------------------------------------------------|
| Error<br>name           | This is the type of the error (e.g. AssertionError, CypressError)                                                                                                    |
| Error<br>Message        | This generally tells you what went wrong. It can vary in length. Some are short like in the example, while some are long, and may tell you exactly how to fix the error. |
| Learn<br>More           | Some error messages contain a Learn more link that will take you to relevant Cypress documentation.                                                                      |
| View<br>Stack<br>Trace  | Clicking this toggles the visibility of the stack trace. Stack traces vary in length.                                                                                    |
| Print to console button | Click this to print the full error to your DevTools console.  This will usually allow you to click on lines in the stack trace and open files in your DevTools           |

| Framework Repositorie       | es ·                                                           |
|-----------------------------|----------------------------------------------------------------|
| Cypress Test<br>Techniques  | https://github.com/narayananpalani/cypress-test-techniques     |
| Cypress Testing<br>Library  | https://github.com/testing-library/cypress-testing-library     |
| Cypress Axe (Accessibility) | https://github.com/avanslaars/cypress-axe                      |
| Cypress Code<br>Coverage    | https://github.com/cypress-io/code-c-overage                   |
| Cypress Example API Testing | https://github.com/cypress-io/cypress-e-<br>xample-api-testing |
| Cypress Lighthouse<br>Audit | https://github.com/mfrachet/cypress-audit                      |

| Learn                   |                                                                                               |
|-------------------------|-----------------------------------------------------------------------------------------------|
| Cypress Docume- ntation | https://docs.cypress.io/guides/overview/why-cypress.html                                      |
| Cypress Test Techniques | https://engineers-hub.teachable.com/p/cypressio                                               |
| Cypress<br>Book         | https://www.routledge.com/Automated-Software-Testing-with-Cypress/Palani/p/book/9780367699543 |

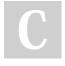

By Narayanan Palani (Narayanan Palani)

cheatography.com/narayananpalani/ Published 10th May, 2020. Last updated 17th February, 2021. Page 2 of 2. Sponsored by CrosswordCheats.com Learn to solve cryptic crosswords! http://crosswordcheats.com